### **Практико-ориентированное обучение студентов геопространственной отрасли в рамках сотрудничества с «HERE TECHNOLOGIES»**

*О. М. Николаева1, Л. К. Радченко2\** 

<sup>1</sup> HERE Technologies, г. Москва, Российская Федерация <sup>2</sup> Сибирский государственный университет геосистем и технологий, г. Новосибирск, Российская Федерация \* e-mail: rlk77@mail.ru

**Аннотация.** В статье представлена информация о совместном проекте в рамках Сибирского государственного университета геосистем и технологий кафедры картографии и геоинформатики, и компании Here Technologies. В ходе проекта было реализовано практико-ориентированное обучение студентов геопространственной отрасли с использованием web-редактора Map Creator и программного комплекса Here Studio. Продемонстрирована важность использования совместных с производством программ и методов закрепления полученных знаний в области картографии в процессе обучения в вузе. В статье приведен новый метод создания web-карт с возможностью последующего использования в различных web-ресурсах, блогах, web-сайтах.

**Ключевые слова:** практико-ориентированное обучение, геопространственная отрасль, интерактивные web-карты

# **Practice-Oriented Training of Students of the Geospatial Industry within the Framework of Cooperation with «HERE Technologies»**

*O. M. Nikolaeva1, L. K. Radchenko2 \** 

<sup>1</sup> HERE Technologies, Moscow, Russian Federation <sup>2</sup> Siberian State University of Geosystems and Technologies, Novosibirsk, Russian Federation \* e-mail: rlk77@mail.ru

**Abstract.** The article presents information about a joint project within the framework of the Siberian State University of Geosystems and Technologies of the Department of Cartography and Geoinformatics, and the company Here Technologies. During the project, practice-oriented training of students of the geospatial industry was implemented using the Map Creator web editor and the Here Studio software package. The importance of using joint programs and methods of consolidating acquired knowledge in the field of cartography in the process of studying at a university is demonstrated. The article presents a new method of creating an online map with the possibility of subsequent use in various online resources, blogs, web sites.

**Keywords:** practice-oriented training, geospatial industry, interactive online maps

#### *Введение*

Актуальные проблемы в сфере подготовки кадров геопространственной отрасли сегодня можно решить с помощью применения современных образовательных технологий. Так, практико-ориентированные компоненты при разработке и обновлении образовательных программ, позволяют получить необходи-

мый производственный опыт в процессе обучения в вузе и закрепить полученные теоретические знания [1] на практике.

Так, в процессе партнерского сотрудничества кафедры картографии и геоинформатики Сибирского государственного университета геосистем и технологий и компании Here Technologies ежегодно реализуется несколько совместных проектов, направленных на практико-ориентированное обучение студентов геопространственной отрасли.

В 2022 г в рамках «Дня Российской науки» был представлен проект «Гео Челлендж-2022». Цель данного проекта – создание и использование образовательной программы с применением практико-ориентированных компонентов для студентов.

Данный проект состоял из двух этапов и был реализован в течение одного месяца.

1-й этап – оцифровка полигонов зданий на территории населенных пунктов Республики Беларусь по распределенным между участниками территориям в картографическом web-редакторе Map Creator [2].

2-й этап – поиск, сбор, анализ данных и создание интерактивных карт по заданной тематике в программном комплексе HERE Studio [3]. После завершения этого этапа проекта все участники представляли свои работы сотрудникам компании и преподавателям кафедры картографии и геоинформатики. Были подведены итоги и объявлены победители.

### *Методы и материалы*

Первый этап проекта «Гео Челлендж-2022» подразумевал индивидуальное участие в рамках поставленной организаторами задачи, при этом студенты работали в web-редакторе Map Creator. В рамках проекта сотрудниками компании был создан web сайт [4] с онлайн уроками по работе в web-редакторе, после прохождения обучающего мастер-класса, участникам предлагалось воспользоваться онлайн уроками для закрепления материала. Для распределения территориальных зон ответственности между участниками, был создан Google-документ, с предоставленным списком населенных пунктов, все выбранные населённые пункты были предварительно проанализированы сотрудником компании и предложены для обновления на основе визуального анализа нескольких районов Республики Беларусь.

Каждый участник проекта получал доступ к онлайн-документу и указывал в каком из населенных пунктов будет оцифровывать здания. Также участник в процессе этого этапа работ должен был указать статус готовности. Поиск нахождения каждого участка осуществлялся с помощью копирования координат места из документа и введения данных координат в поисковую строку webредактора Map Creator (рис. 1).

Далее каждый участник с помощью визуального поиска находил объекты для оцифровки зданий. Для отображения зданий в редакторе необходимо включить слой отображения «контуры зданий» (рис. 2). По условиям задания в рамках первого этапа проекта необходимо было оцифровать не менее 100 зданий, а также завершить оцифровку всех отсутствующих зданий в выбранной зоне в пределах населенного пункта. После завершения первого этапа оцифровки в web-редакторе все участники получили файл с результатами проделанной работы в едином файле с количеством добавленных полигонов зданий.

Второй этап проекта «Гео Челлендж-2022» предполагал командное участие. После прохождения участниками мастер-класса [4] от сотрудника компании по основным правилам работы в программном комплексе HERE Studio, участникам было предложено самостоятельно разделиться на команды. Цель данного этапа проекта – получение навыков работы в Here Studio и создание итоговой webкарты по нескольким направлениям (рис.2).

Студентам было предложено проанализировать актуальность нескольких социально-значимых направлений и на основе этого анализа создать интерактивную web-карту.

*Таблица 1* 

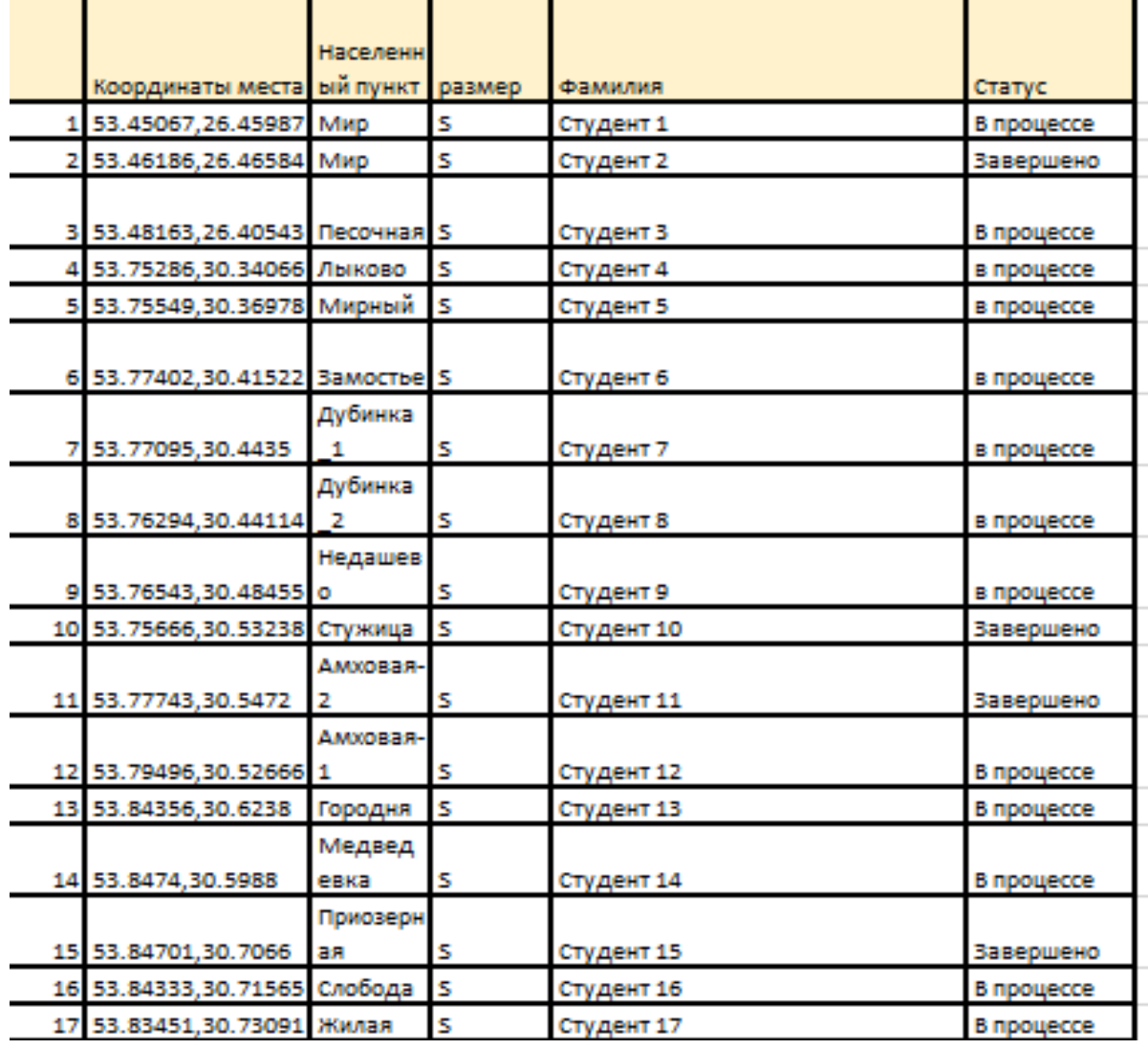

Распределение территориальных зон между участниками

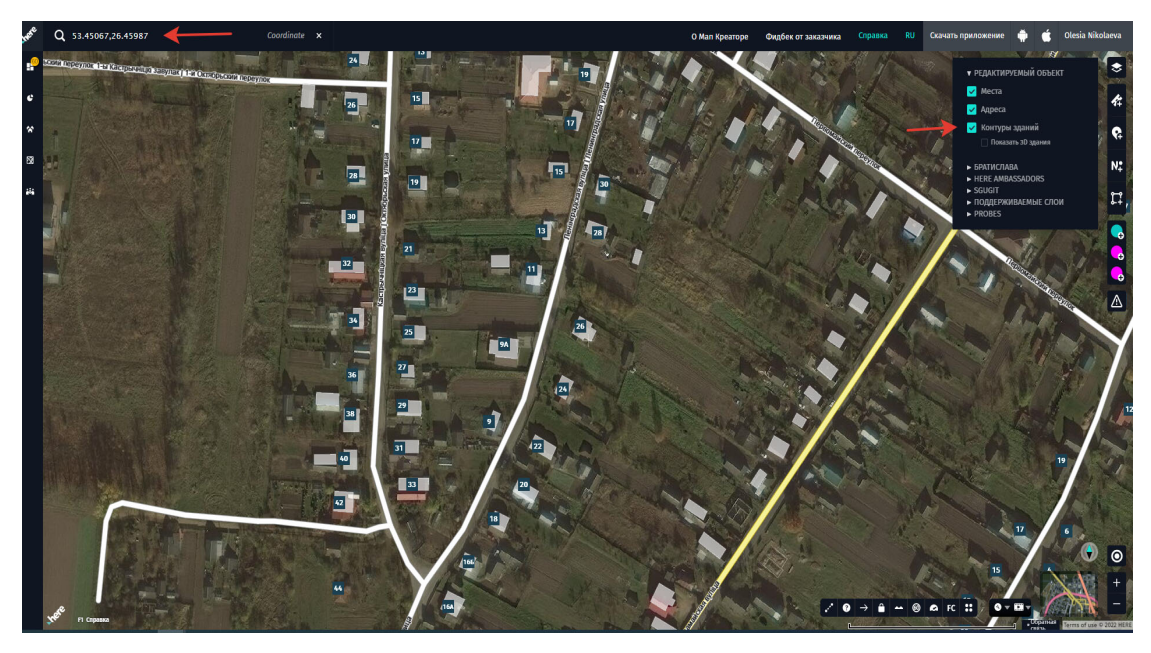

Рис. 1. Введение координат населенного пункта

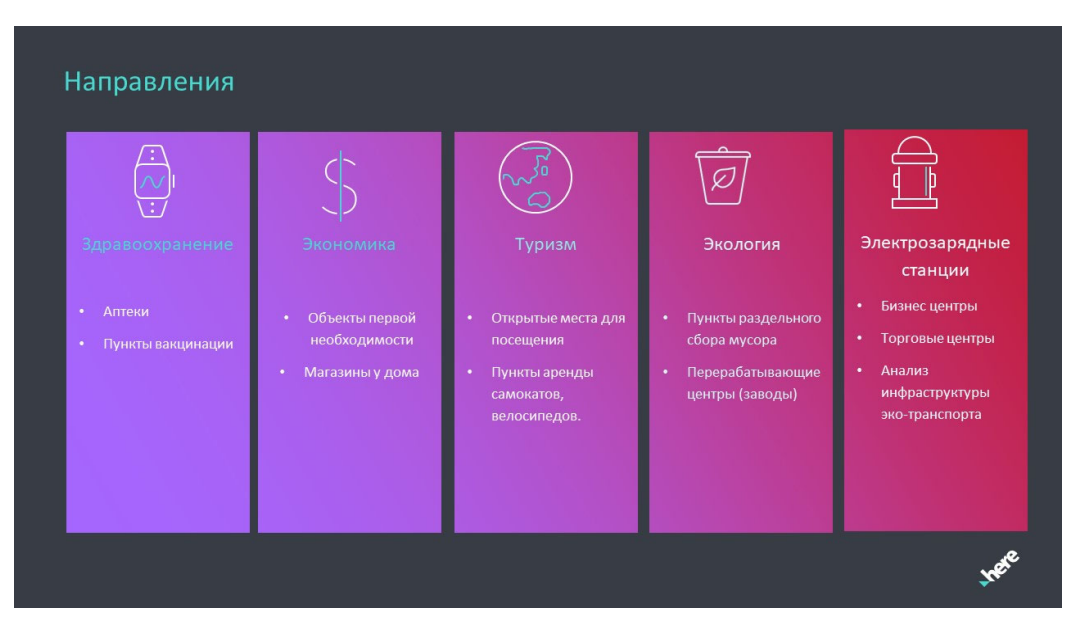

Рис. 2. Тематические направления для создания интерактивных web-карт участниками

Были предложены следующие темы для интерактивных web-карт:

- 1. Здравоохранение (аптеки, поликлиники, пункты вакцинации).
- 2. Экономика (объекты первой необходимости, магазины у дома).
- 3. Туризм (места для путешествий).
- 4. Экология (пункты рециклинга и утилизации отходов).

5. Электрозарядные станции (пункты зарядных станций в городской среде).

Также по желанию участники могли выбрать свою собственную тему и любой регион для анализа данных.

# *Результаты*

В итоге участниками проекта были представлены презентации о проделанной работе в формате защиты проекта в онлайн режиме. Каждая презентация оценивалась экспертом компании и сотрудниками университета по 5-бальной шкале. Все полученные оценки суммировались и оглашались результаты. Также после защиты проекта, все участники получили комментарии экспертов и преподавателей, а также рекомендации для улучшения созданной карты. Фрагменты финальных результатов следующие:

1. Разработка и создание туристской web-карты [5] г. Байкальск (рис. 3).

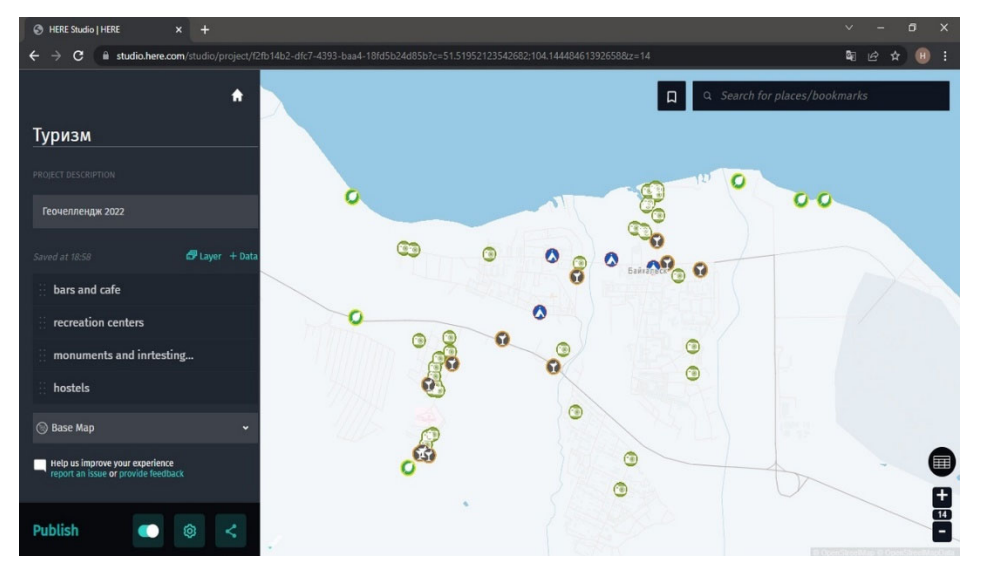

Рис. 3. Туристская web-карта г. Байкальск

2. Разработка и создание web-карты «Здравоохранительные учреждения города Кемерово» [6] г. (рис. 4).

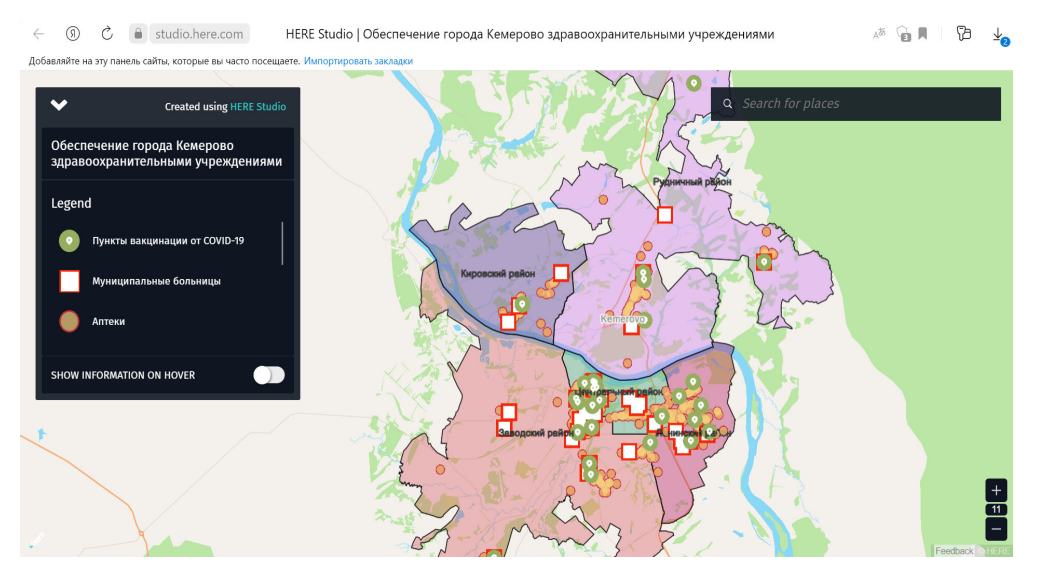

Рис. 4. Web-карта «Здравоохранительные учреждения города Кемерово»

Участники этой команды предоставили итоговый проект в виде реализованного web-сайта с подробным описанием проекта, участников, и публикацией финальной карты [7].

3. Разработка и создание web-карты «Пункты рециклинга и утилизации отходов» [8] г. Новосибирск (рис. 5).

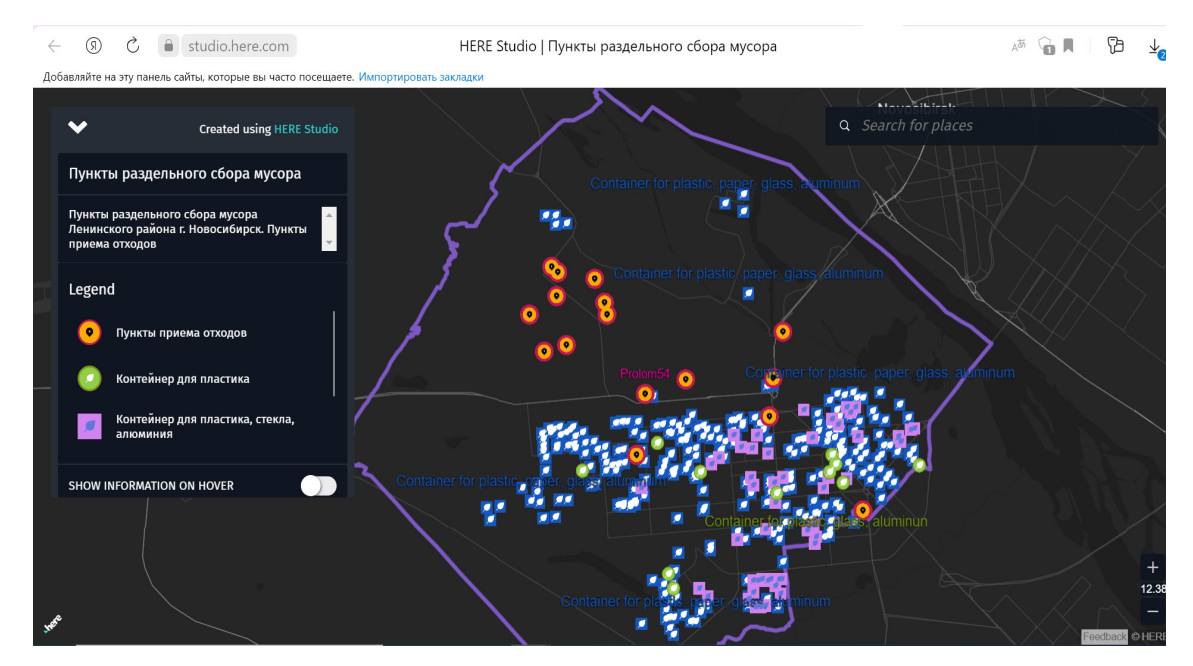

Рис. 5. Web-карта пунктов рециклинга и утилизации отходов г. Новосибирск

4. Разработка и создание web-карты электро-зарядных станций [9] г. Новосибирск (рис. 6).

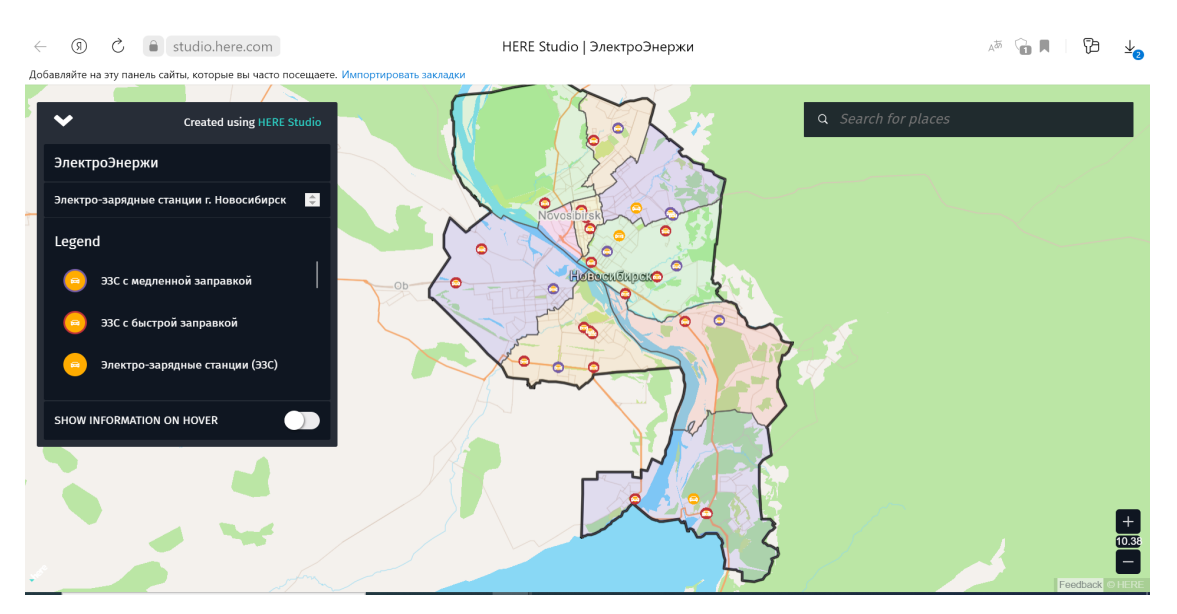

Рис. 6. Web-карта электро-зарядных станций г. Новосибирск

### *Заключение*

Многие годы высшая школа была ориентирована на передачу студентам знаний, благодаря которым они могли быть успешными в науке, в бизнесе и на производстве. Раньше в этом большую роль играли крупные производственные предприятия и научные организации. В настоящее время на рынке труда ощущается нехватка квалифицированных практико-ориентированных кадров, способных успешно разрабатывать и внедрять наукоёмкие технологии, реализовывать реальные бизнес-процессы, поэтому учебные заведения сотрудничают с профильными картографическими фирмами, и описанный выше проект сочетания высшего образования и профессионально-прикладной подготовки эффективен при формировании у студентов профессиональных компетенций за счет выполнения реальных практических задач.

### БИБЛИОГРАФИЧЕСКИЙ СПИСОК

1. Радченко Л. К. Навигационная картография: учеб. пособие. – Новосибирск: СГУГиТ,  $2017. - 69$  c.

2. Here Map Creator [Электронный ресурс]. – Режим доступа: https://mapcreator.here.com (дата обращения: 20.11.2021).

3. Here Studio [Электронный ресурс]. – Режим доступа: https://studio.here.com (дата обращения: 4.03.2022).

4. HERE онлайн университет [Электронный ресурс]. – Режим доступа: https://herecis.ru/#/university.

5. Туристская web-карта г. Байкальск [Электронный ресурс]. – Режим доступа: https://studio.here.com/viewer/?project\_id=f2fb14b2-dfc7-4393-baa4-18fd5b24d85b.

6. Web-карта «Здравоохранительные учреждения города Кемерово» [Электронный ресурс]. – Режим доступа: https://studio.here.com/viewer/?project\_id=f0c05726-701c-4bd8-84bc-17a71177fb72.

7. HERE Studio. Обеспечение города Кемерово здравоохранительными учреждениями [Электронный ресурс]. – Режим доступа: http://kartakemerovo.tilda.ws/.

8. «Пункты рециклинга и утилизации отходов» [Электронный ресурс]. – Режим доступа: https://studio.here.com/viewer/?project\_id=58508e49-d53a-415b-9508-2dc022ab6040.

9. Web-карта электро-зарядных станций г. Новосибирск [Электронный ресурс]. – Режим доступа: https://studio.here.com/viewer/?project\_id=d8685e45-2f7d-416e-9bb9-1b778f75db5a.

© *О. М. Николаева, Л. К. Радченко, 2022*